#### Registrare il prodotto e richiedere assistenza all'indirizzo

### www.philips.com/welcome

 $S10$ S10A

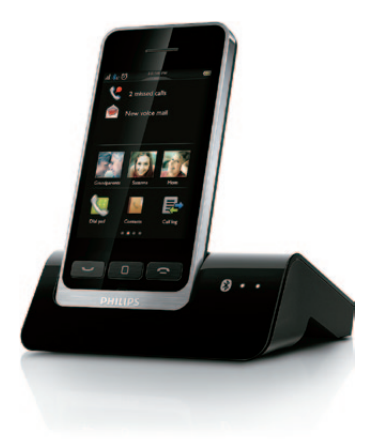

# Guida rapida

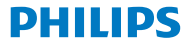

### Eseguire le ope-<br>razioni preliminari Carica del telefono **Collegamento** della base  $1 - 2$ Carica di 6 ore **Configurazione**  $-84%$ 36% - 52% del telefono  $20\% - 36\%$ 68% - 84% **1** Premere  $\frown$  fino a Œ che non compare il wordmark Philips. 52% - 68% < 20% **2** Impostare paese e Lampeggiante: batteria

scarica

corso

Avanzamento: ricarica in

lingua. **3** Impostare la data e l'ora.

# 2 Panoramica

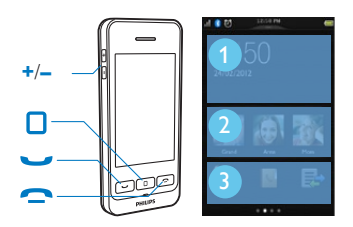

- Accedere alla schermata principale centrale in modalità standby.
- Consente di effettuare e ricevere chiamate
	- • Consente di visualizzare il tastierino numerico.
- • Consente di concludere una chiamata.
- **+**/**–** Regolazione del volume durante una chiamata.

#### Schermata principale centrale

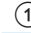

- Notifiche/data e ora
- I 3 contatti principali
- Applicazioni preferite

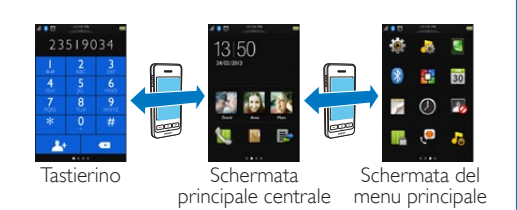

# Schermate principali

#### Scorrimento

È possibile accedere al tastierino passando il dito sullo schermo verso destra e alla schermata del menu principale passando il dito sullo schermo verso sinistra.

#### Premere e tenere premuto

Tenere premuta un'icona

sulla schermata del menu principale per trascinarla nell'area delle applicazioni preferite o in una nuova area della schermata del menu principale.

#### Premere brevemente

- • Aprire l'oggetto del menu selezionato.
- • Visualizzare le notifiche nella schermata principale centrale.

# 3 Bluetooth

### Associazione di S10/S10A con i telefoni cellulari

S10/S10A sono dotati di tecnologia MobileLink per:

- • ricevere ed effettuare chiamate su rete fissa e mobile
- • scaricare i contatti del telefono cellulare

Per utilizzare MobileLink per prima cosa associare il telefono cellulare a S10/S10A tramite Bluetooth:

- **1** Assicurarsi che il Bluetooth sia attivo sul telefono cellulare e che sia in modalità di ricerca.
- **2** Tenere premuto **8** sulla base fino a che i LED Bluetooth sulla base lampeggiano.
- **3** Sul telefono cellulare, selezionare **Philips S10** ed eseguire il collegamento.
- **4** Se necessario inserire il codice PIN (0000) sul telefono cellulare.
	- » Quando S10/S10A e il telefono cellulare sono associati,  $*_12$  o  $*_12$  vengono visualizzati sullo schermo del ricevitore. Il LED corrispondente sulla base rimane acceso.
	- » Adesso è possibile ricevere ed effettuare chiamate da S10 utilizzando la rete mobile.

# Nota

- • L'antenna Bluetooth si trova sulla base. Assicurarsi che il telefono cellulare si trovi entro 10 metri (senza ostacoli tra il ricevitore e la base) dalla base.
- • S10/S10A può collegarsi ad un massimo di due telefoni cellulari contemporaneamente.

# 4 Divertiti

## Chiamata

#### Composizione del numero

- **1** Premere .
- 2 Comporre il numero di telefono, poi premere ...
- **3** Selezionare la rete fissa o la rete mobile da cui si desidera effettuare la chiamata.

#### Accettazione di una chiamata

Per rispondere a una chiamata, premere <u>vo</u> quando squilla il telefono.

#### Fine di una chiamata

- Premere
- • Posizionare il ricevitore sulla base.

## Regolazione del volume di ascolto

Premere **+** o **–** sulla parte sinistra del telefono per regolare il volume durante una chiamata.

## Aggiunta di un contatto

#### 1 Premere  $\Box$

- **2** Toccare **N** nella schermata del menu principale.
- **3** Toccare il menu a discesa sulla parte superiore dello schermo per selezionare l'elenco di contatti di rete fissa o mobile.
- **4** Toccare **□** per accedere al menu delle opzioni.
- **5** Selezionare **[Agg. nuovo contatto]**.
- **6** Seguire le istruzioni a video.

## Trasferimento di contatti dal telefono cellulare

- **1** Toccare **N** nella schermata del menu principale.
- **2** Toccare il menu a discesa nella parte superiore dello schermo  $(\blacktriangledown)$  e selezionare un telefono cellulare.
- **3** Toccare **[Aggior.]**.

### Trasferimento di contatti, immagini e suonerie dal computer

Andare su [www.philips.com/support](http://www.philips.com/support) per scaricare il software Philips Phone Manager. Dopo aver installato il software, collegare il telefono tramite cavo micro USB (venduto separatamente). Sarà quindi possibile trasferire i dati e aggiornare il firmware del telefono (se disponibile).

## Segreteria telefonica (solo per S10A)

#### Registrazione di un messaggio

1 Toccare **@** nella schermata del menu principale.

#### **2** Selezionare **[Messaggio]**.

**3** Seguire le istruzioni a video.

#### Ascolto dei messaggi in arrivo

- 1 Toccare **o** nella schermata del menu principale.
- **2** Selezionare **[Esegui]**.

#### Eliminazione di un messaggio in arrivo

Premere *iii* quando si ascolta il messaggio.

i

Manuale di istruzioni Online

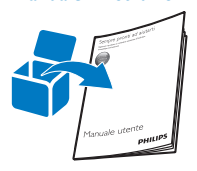

Fare riferimento al manuale dell'utente del telefono appena acquistato o scaricare l'ultima versione su www.philips.com/support.

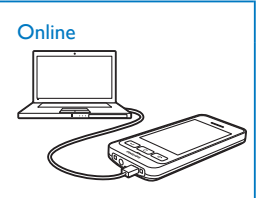

Eseguire la registrazione su www.philips.com/support per ottenere il software gratuito Philips Phone Manager per il computer e l'ultima versione firmware per il telefono.

# **0168**

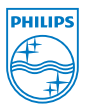

La riproduzione parziale o totale è proibita senza il consenso scritto di chi detiene i diritti di copyright. I marchi sono proprietà di Koninklijke Philips Electronics N.V. o dei rispettivi proprietari Tutti i diritti riservati. © 2012 Koninklijke Philips Electronics N.V.

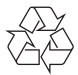

QSG\_S10A 34\_IT\_V3.0 WK13182